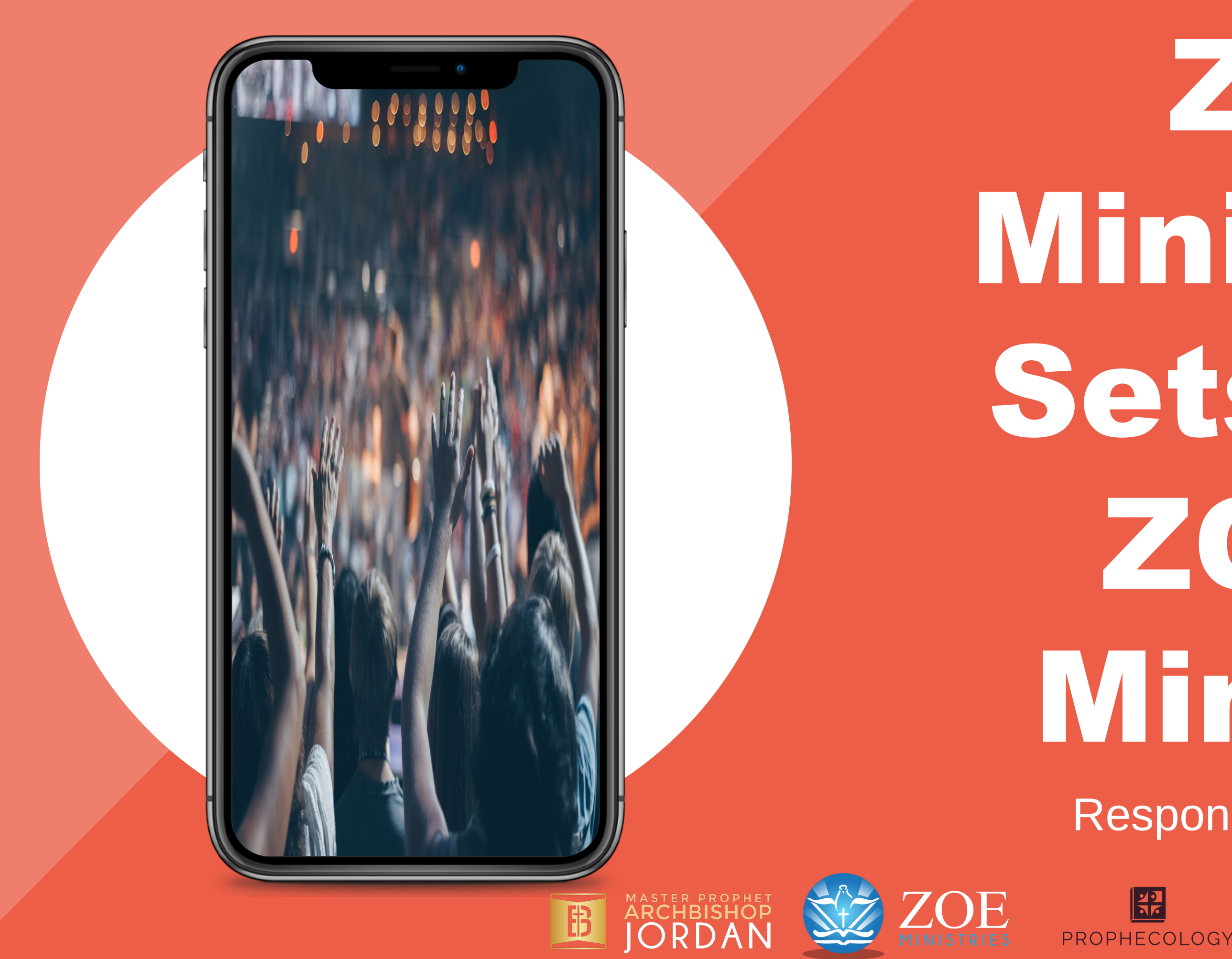

# ZOE Ministries Sets up a ZOOM Ministry Response to COVID-19

### THE CHURC SURVIVES THE COVID-19 CRISIS

- **Hymns are sung**
- **The Bible is read**
- **Sermons are preached.**
- **But the pews remain empty, with the congregation tuning in from home.**
- **Churches across the country moved regular Sunday services online on weekends to comply with new Government regulations in response to**

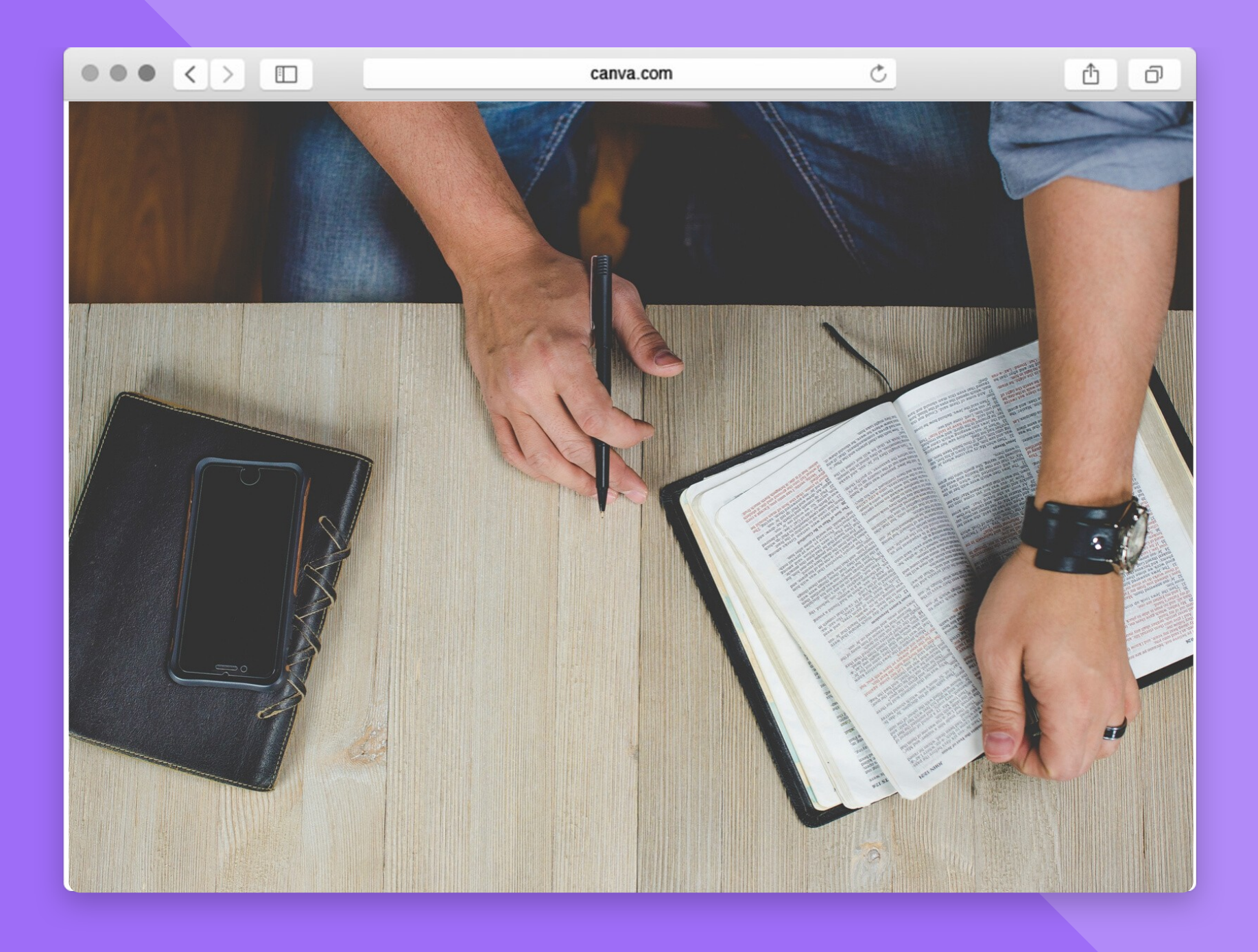

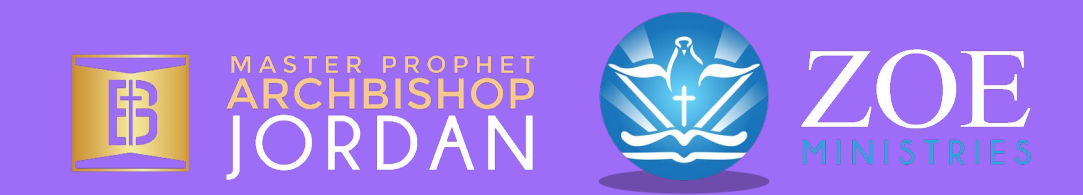

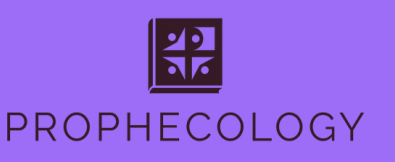

# Why an online church service?

- **Church leaders must act with wisdom, considering the safety of the congregation.**
- **We must be on the look out of the outward instead of personal gains, such as in trying to protect and hoard everything we can — because there are really people in need.**
- **This is the best opportunity to express the love of God during this time of crisis.**

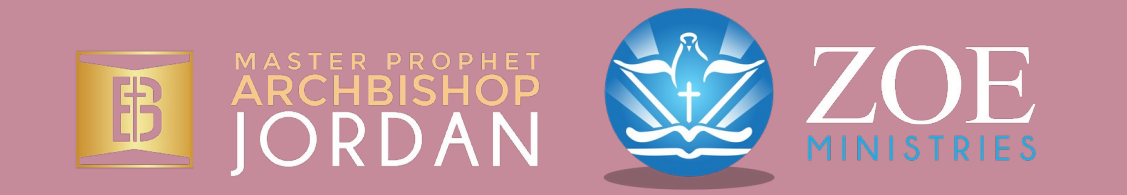

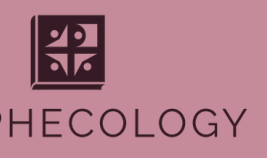

# Why an online church service?

• **There are statistics all over proving there are many people leaving the traditional church model, however, you'd be surprised to know that if you do keyword research, there are millions (maybe even billions) of daily searches queries about spirituality.**

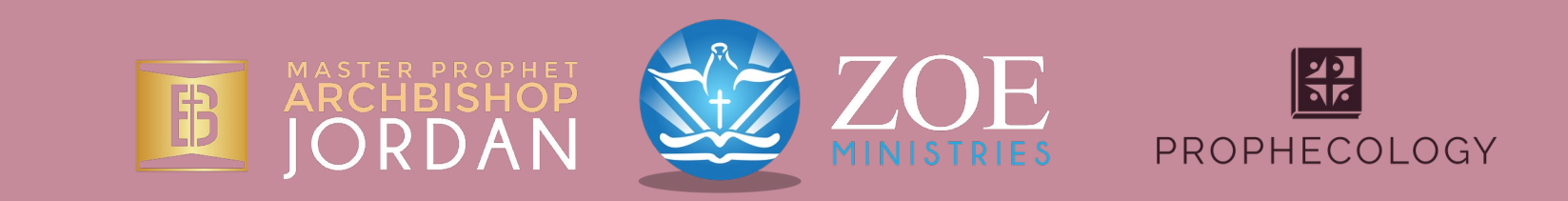

# Why an online church service?

- **People are going to the internet when they have a prayer request, when they want to know how to solve their marriage problems, or when their kids are acting out of control.**
- **Shouldn't the church be responding to these personal crises, long before this pandemic ever spread out?**

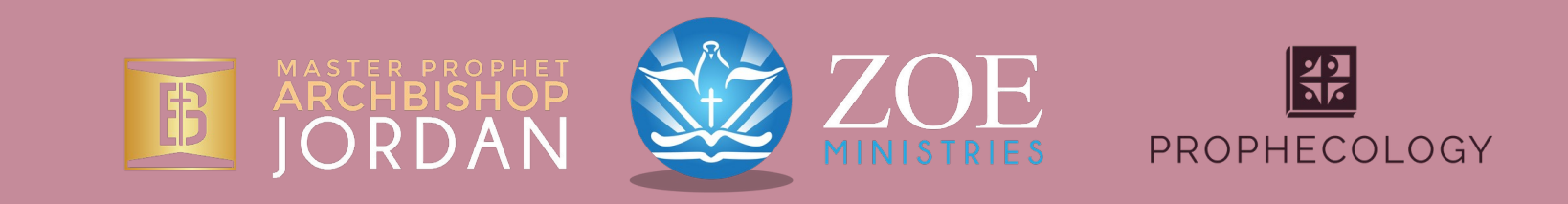

# THE EXPECTATIONS OF THE CHURCH ARE CHANGING.

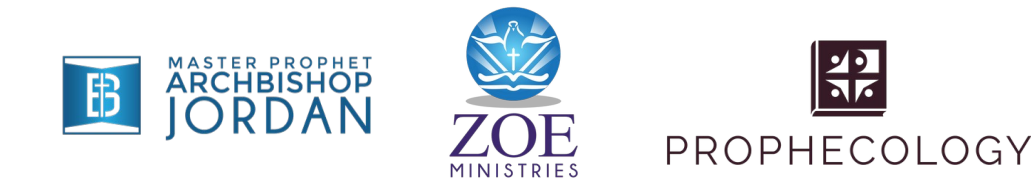

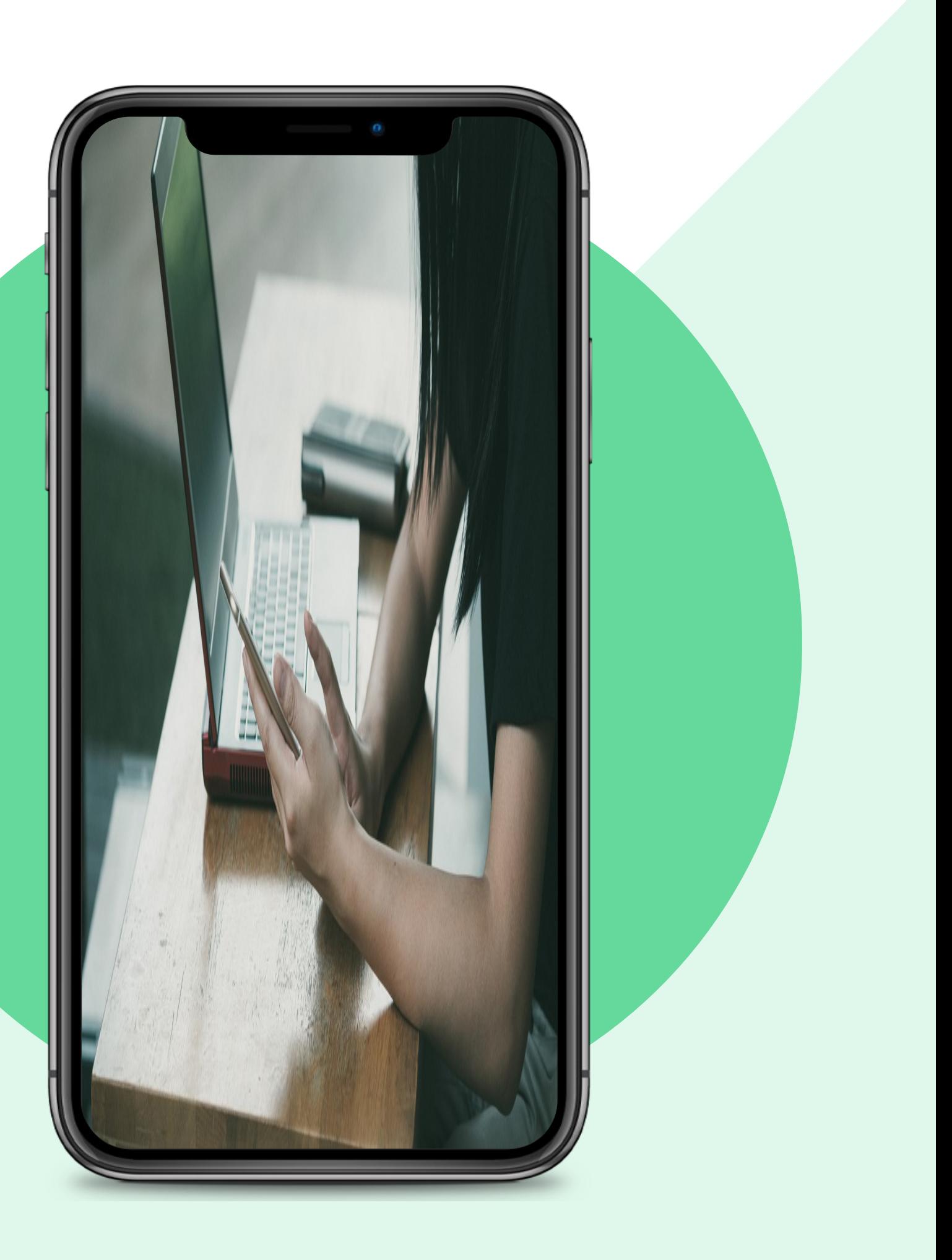

# Acts 2:46-47

**46 And day by day, attending the temple together and breaking bread in their homes, they received their food with glad and generous hearts, 47 praising God and having favor with all the people. And the Lord added to their number day by day those who were being saved.**

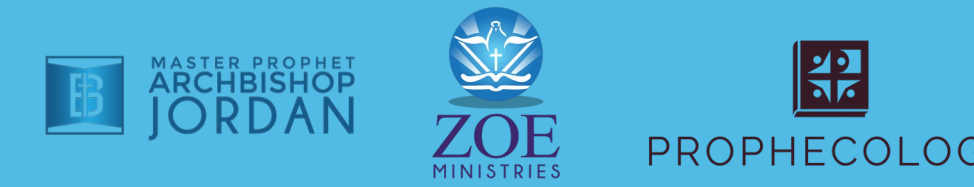

#### REASONS FOR STARTING A SOCIAL MEDIA MINISTRY • **It breaks down**

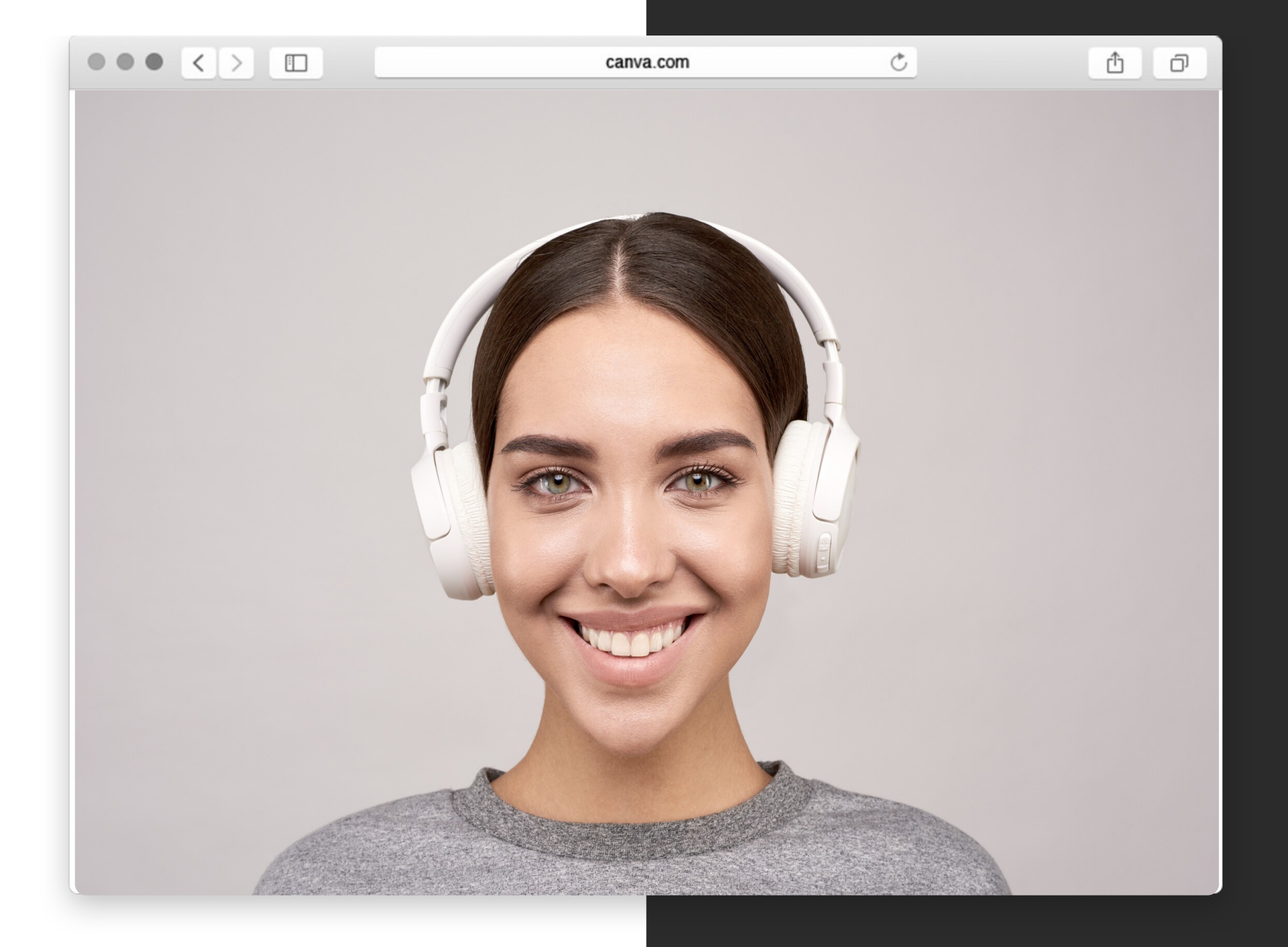

![](_page_7_Picture_2.jpeg)

### **barriers**

![](_page_8_Picture_0.jpeg)

![](_page_8_Picture_1.jpeg)

![](_page_8_Picture_2.jpeg)

- **It breaks down barriers.**
- **It makes use of the power and benefit of the Internet.**

![](_page_9_Picture_0.jpeg)

![](_page_9_Picture_1.jpeg)

![](_page_9_Picture_2.jpeg)

![](_page_9_Picture_3.jpeg)

![](_page_9_Picture_4.jpeg)

- **It breaks down barriers.**
- **It makes use of the power and benefit of the Internet.**
- **It is cost-effective.**

![](_page_10_Picture_0.jpeg)

![](_page_10_Picture_1.jpeg)

![](_page_10_Picture_2.jpeg)

- **It breaks down barriers.**
- **It makes use of the power and benefit of the Internet.**
- **It is cost-effective.**
- **It takes the church to the people.**

![](_page_11_Picture_1.jpeg)

![](_page_11_Picture_2.jpeg)

![](_page_11_Picture_3.jpeg)

![](_page_11_Picture_4.jpeg)

- **It breaks down barriers.**
- **It makes use of the power and benefit of the Internet.**
- **It is cost-effective.**
- **It takes the church to the people.**
- **It reaches a bigger audience.**

# THE CHURCH HAS TO CHANGE WITH THE TIMES, OR RESPOND TO THE SITUATION WITH THE STREET

![](_page_12_Picture_1.jpeg)

![](_page_13_Picture_1.jpeg)

![](_page_13_Picture_2.jpeg)

### **6. It redeems technology. 7. It accelerates vision.**

![](_page_14_Picture_0.jpeg)

![](_page_14_Picture_1.jpeg)

![](_page_14_Picture_2.jpeg)

![](_page_14_Picture_3.jpeg)

![](_page_14_Picture_4.jpeg)

### REASONS FOR STARTING A SOCIAL MEDIA MINISTRY **6. It redeems technology. 7. It accelerates vision. 8. It builds community.**

![](_page_15_Picture_0.jpeg)

![](_page_15_Picture_1.jpeg)

![](_page_15_Picture_2.jpeg)

REASONS FOR STARTING A SOCIAL MEDIA MINISTRY **6. It redeems technology. 7. It accelerates vision. 8. It builds community. 9. It provides new opportunities for ministry and mission.**

### QUESTIONS TO ASK YOURSELF:

- **What platform should I use?**
- **How can I communicate online?**
- **Who are the people who can help me?**
- **What equipment does the church needs for this?**

![](_page_16_Picture_5.jpeg)

![](_page_16_Picture_6.jpeg)

![](_page_16_Picture_7.jpeg)

![](_page_16_Picture_8.jpeg)

# Offline Ministry

# Online Ministry

![](_page_17_Picture_3.jpeg)

![](_page_17_Picture_0.jpeg)

## Offline Ministry

- You do offline evangelism
- 
- address or phone number
- person in most instances
- Startup costs are almost an offline business

![](_page_18_Picture_7.jpeg)

![](_page_18_Picture_8.jpeg)

# • You drive traffic to your building • People find you by your physical • Your interaction is live and inconsistent with those of starting

![](_page_18_Picture_10.jpeg)

![](_page_18_Figure_0.jpeg)

### Online Ministry • You do online evangelism: on social media, in search engines, or

# from search engine optimization (SEO) or social media marketing • Your interaction is mostly virtual, but you can have live seminars or • Startup Gost are thuch lower than

- thru video
- You drive traffic to your websitePeople find you
- 
- meetups (if you'd like)
- offline ministries

![](_page_19_Figure_0.jpeg)

![](_page_20_Figure_0.jpeg)

The basic setup and flow of a live stream

# WHAT YOU'LL NEED TO START LIVE STREAMING:

![](_page_20_Picture_3.jpeg)

![](_page_20_Picture_4.jpeg)

3. A streaming destination

### WHAT YOU'LL NEED TO START LIVE STREAMING: • **Video and audio source(s) – these are cameras, computer screens, and other image sources to be shown, as well as microphones, mixer feeds, and other sounds to be played in the stream.** • **A video encoder – this is the computer software or standalone hardware device that packages real-time video and sends it**

**to the Internet.**

![](_page_21_Picture_2.jpeg)

![](_page_21_Picture_3.jpeg)

# WHAT YOU'LL NEED TO START LIVE • **A streaming destination – the place your** STREAMING: **live video will become available online.**  • **Popular ones include YouTube, Vimeo, and**

- 
- **Facebook Live.**
- **A stable Internet connection so your entirely.**

![](_page_22_Picture_4.jpeg)

# **stream doesn't freeze, buffer, or drop off**

![](_page_22_Picture_6.jpeg)

![](_page_23_Picture_0.jpeg)

![](_page_23_Picture_3.jpeg)

![](_page_23_Picture_4.jpeg)

### STREAMI NG **SET UPS**

![](_page_23_Picture_5.jpeg)

![](_page_23_Picture_6.jpeg)

![](_page_23_Picture_8.jpeg)

*Kinds of* 

### Simple Setup: Webcam only • You could start streaming using just your laptop's web camera and internal microphone. • This will yield a simple talking head, "video chat" type video, like this Math teacher is doing. • You will stream directly to YouTube through a browser, so no extra equipment is needed

- 
- -
- 

![](_page_24_Picture_7.jpeg)

![](_page_24_Picture_8.jpeg)

![](_page_24_Picture_9.jpeg)

*Kinds of* 

## STREAMI NG SET UPS

## Simple Setup: Screencast

# • If you only want to share your computer screen with a voiceover

# • You can even create a layout with your talking head (webcam) feed in

- - (aka a screencast,
- the corner.
- to get started.

![](_page_25_Picture_7.jpeg)

![](_page_25_Picture_8.jpeg)

![](_page_25_Picture_9.jpeg)

## • Again, all you need is your laptop

*Kinds of* 

## STREAMI NG SET UPS

![](_page_26_Picture_0.jpeg)

![](_page_26_Picture_2.jpeg)

### **Open the Zoom.us application.**

# How to Start an Interactional **Service**

### **Click either the Start without video or Start with video button, depending on your needs.**

![](_page_26_Picture_4.jpeg)

![](_page_26_Picture_5.jpeg)

![](_page_26_Picture_6.jpeg)

![](_page_26_Picture_7.jpeg)

![](_page_26_Picture_8.jpeg)

![](_page_26_Picture_9.jpeg)

![](_page_27_Picture_0.jpeg)

### **Click the Invite button at the bottom of the meeting window.**

![](_page_27_Picture_2.jpeg)

![](_page_27_Picture_3.jpeg)

![](_page_27_Picture_4.jpeg)

![](_page_27_Picture_5.jpeg)

![](_page_28_Picture_0.jpeg)

**You can share the invitation in a few different ways:**

- **Clicking the Copy URL button, then paste the URL into an email message to the participants you wish to invite.**
- **Click the Copy invitation button, then paste the message into an email to the participants you wish to invite.**
- **Click one of the email service buttons. Your chosen email service will appear with a preformatted invitation.**

![](_page_28_Picture_5.jpeg)

![](_page_28_Picture_8.jpeg)

![](_page_29_Picture_0.jpeg)

# 05 • **Schedule a meeting by clicking on the schedule button.**

![](_page_29_Picture_2.jpeg)

![](_page_29_Picture_6.jpeg)

![](_page_29_Picture_3.jpeg)

![](_page_29_Picture_4.jpeg)

![](_page_30_Picture_0.jpeg)

### 06 • **Input meeting details, such as the description, date, and time.**<br>Schedule Meeting

![](_page_30_Picture_34.jpeg)

![](_page_30_Picture_4.jpeg)

![](_page_30_Picture_5.jpeg)

![](_page_30_Picture_6.jpeg)